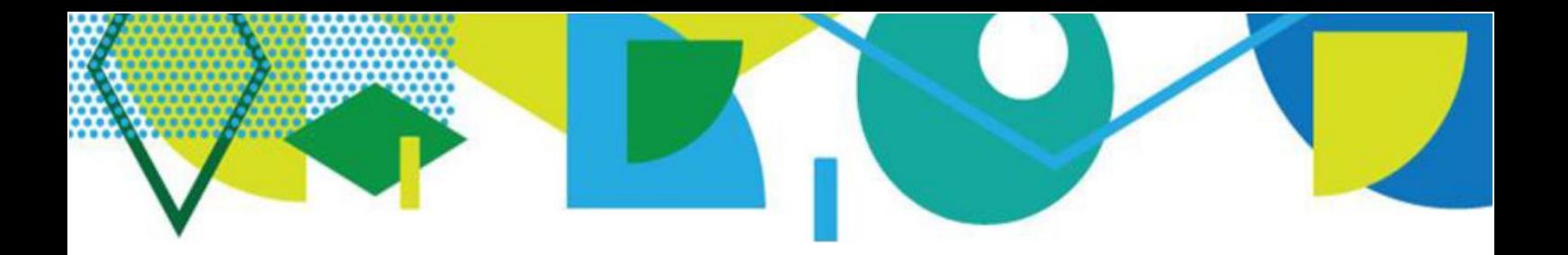

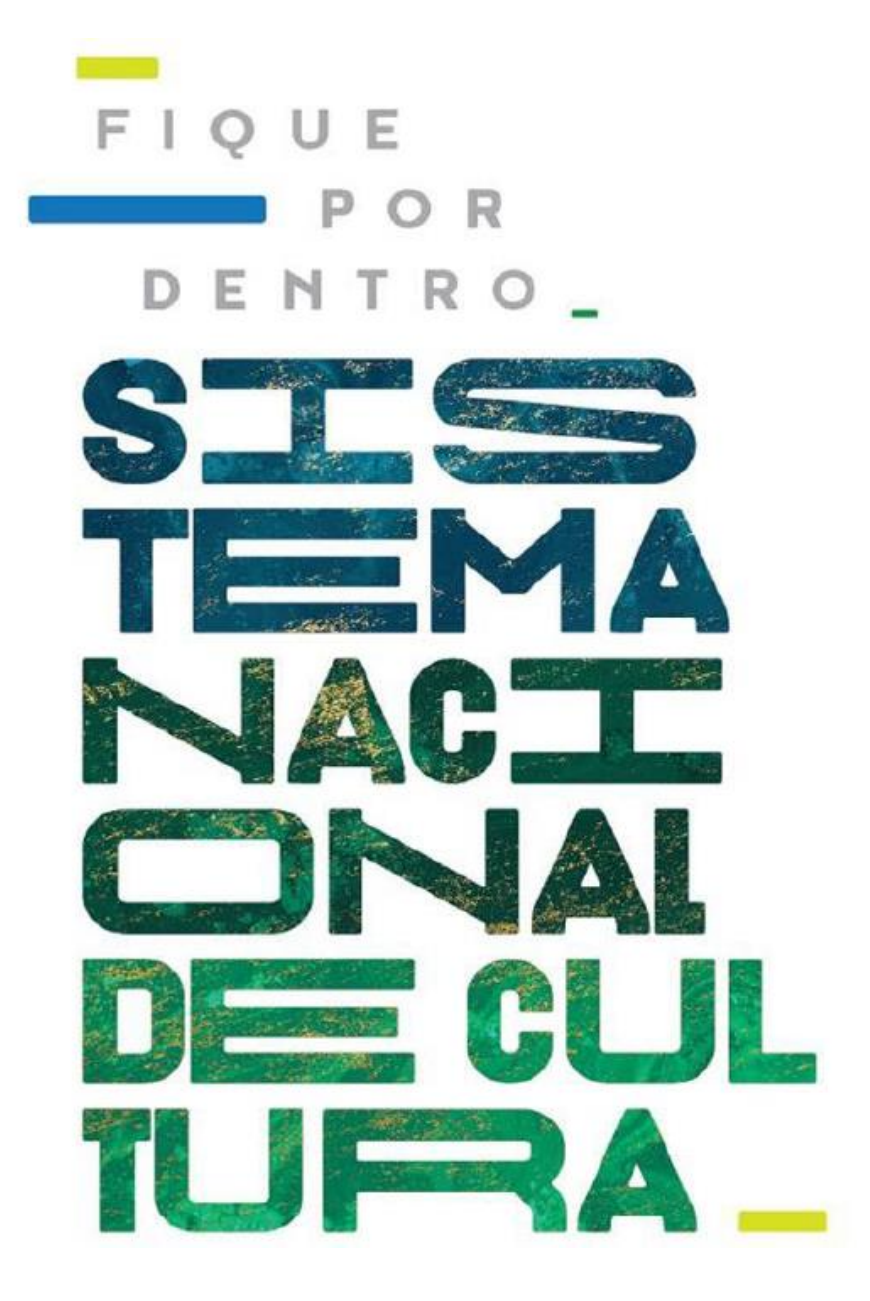

# **COMO ADERIR AO SISTEMA NACIONAL DE CULTURA - SNC**

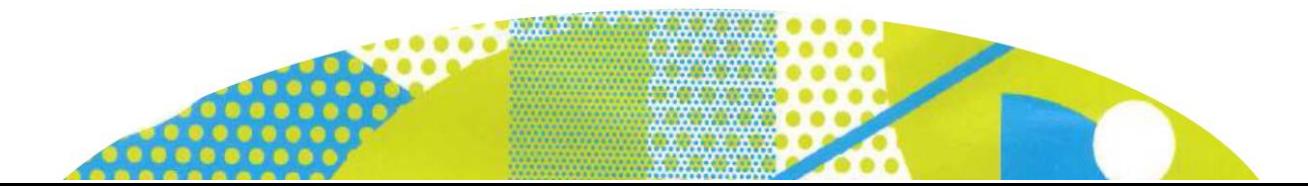

## COMO ADERIR AO SISTEMA NACIONAL DE CULTURA - SNC

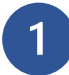

## **Acesse a plataforma**

Acesse o endereço [http://snc.cultura.gov.br/\)](http://snc.cultura.gov.br/).

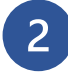

## **Se é o seu primeiro acesso**

Clique em *"Novo Usuário"* indicado na tela abaixo e efetue o seu cadastro.

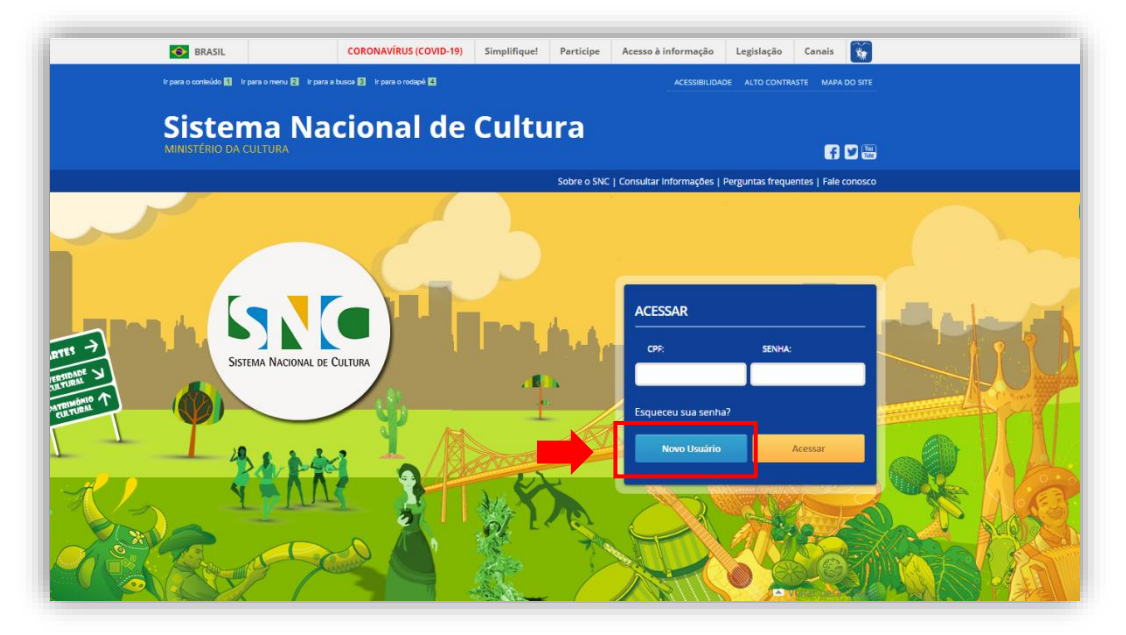

- Inclua os seus dados e após clique em *"cadastrar".*
- Após clicar em *"Cadastrar",* você receberá no e-mail cadastrado uma mensagem automática para validar o seu acesso.
- Clique no link enviado e crie uma senha.

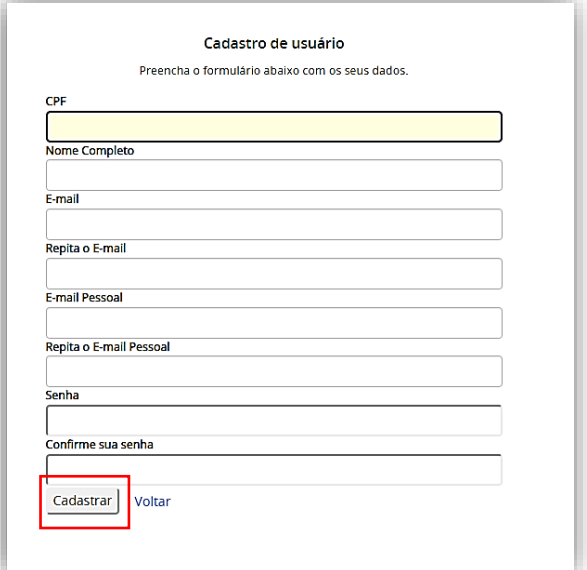

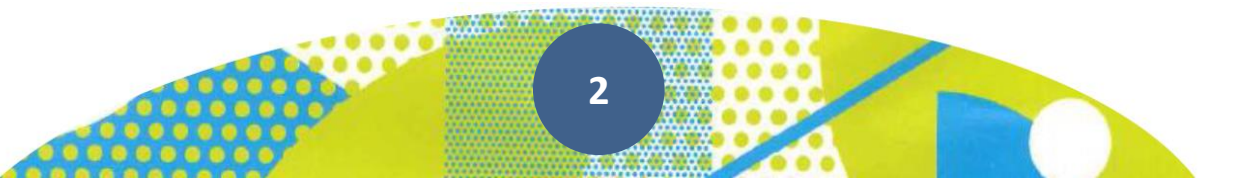

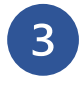

### **Se já tem cadastro**

Insira o seu CPF e senha para logar na Plataforma.

**ATENÇÃO:** Se não conseguir acessar devido a senha ou CPF incorretos, clique em **"Esqueceu sua senha?"**. Será enviado uma mensagem de recuperação de senha para o e-mail cadastrado.

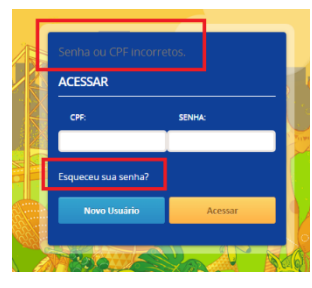

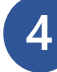

## **Ao efetuar o login**

Você será encaminhado para a tela abaixo. Clique em *"Criar Ente Federado"* para cadastrar seu estado/município.

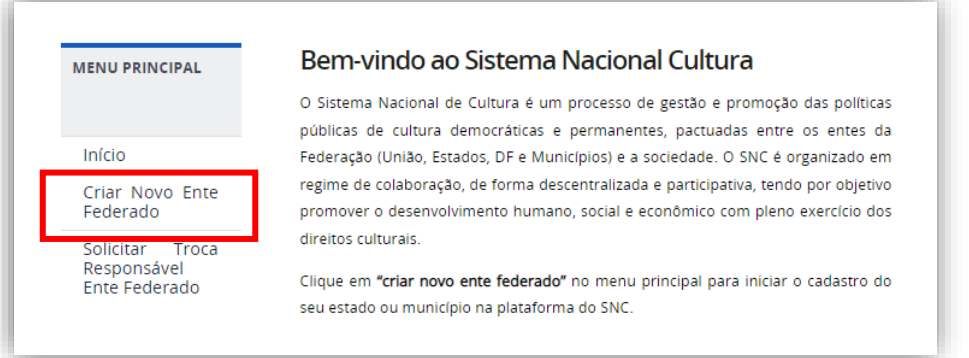

Se aparecer a imagem *"Ente Federado já cadastrado",* o estado/município já possui cadastro e provavelmente um responsável com permissão de alteração e atualização das informações.

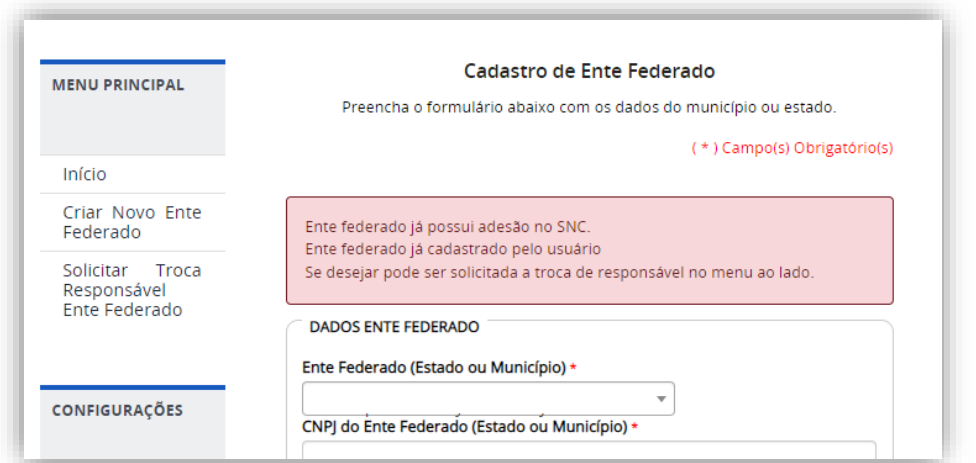

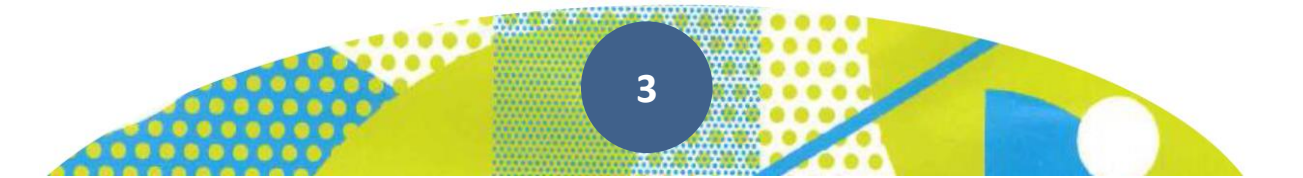

Para trocar de responsável, veja o modelo de Ofício disponível no Tutorial *"Modelo de Ofício para alterar o responsável"* e siga as orientações de envio.

**ATENÇÃO:** É imprescindível que o novo responsável indicado no Ofício já tenha feito seu cadastro pessoal na Plataforma.

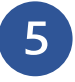

**Atualize as informações do seu estado/município e governador/prefeito** Preencha os dados solicitados e salve.

**ATENÇÃO:** Para os arquivos "Termo de Posse", "Cópia de CPF" e "Cópia de RG". Eles podem ser anexados em JPGE ou PDF com tamanho máximo de 50MB, e devem estar legíveis, pois serão analisados pela Equipe do SNC.

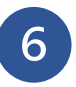

#### **Clique em "Gestor de Cultura" e preencha os dados**

Preencha os dados do responsável pela cultura do seu estado/município e salve.

**ATENÇÃO:** O Gestor de Cultura é o responsável máximo pela gestão das políticas públicas de cultura do seu estado/município, por exemplo: Secretário de Cultura, Diretor de Cultura, Presidente da Fundação Cultural.

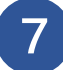

#### **Gerar o Acordo de Cooperação Federativa**

Ao clicar em "Gerar Acordo de Cooperação Federativa" o sistema vai gerar automaticamente um arquivo (formato pdf) do Acordo de Cooperação Federativa com os dados do ente federado e gestores.

**ATENÇÃO:** O Documento é gerado com o total de 10 (dez) páginas. Observe que existem 2 (dois) locais de assinatura do prefeito/governador (página 8 e 10), sendo uma assinatura correspondente ao Acordo de Cooperação Federativa e a outra assinatura à Declaração de Responsabilidade do Governador(a) ou Prefeito(a), conforme figuras abaixo. Antes de assinar, verifique se os dados do estado/município e governador/prefeito preenchidos estão corretos e de acordo com os cadastrados.

#### **CLÁUSULA DÉCIMA QUINTA - DO FORO**

O Foro para dirimir litígios na execução deste Acordo de Cooperação é o da Justica Federal, Seção de Brasília. Distrito Federal.

E por estarem de pleno Acordo, firmam o presente Acordo de Cooperação em duas vias de igual teor e forma, perante as testemunhas abaixo qualificadas:

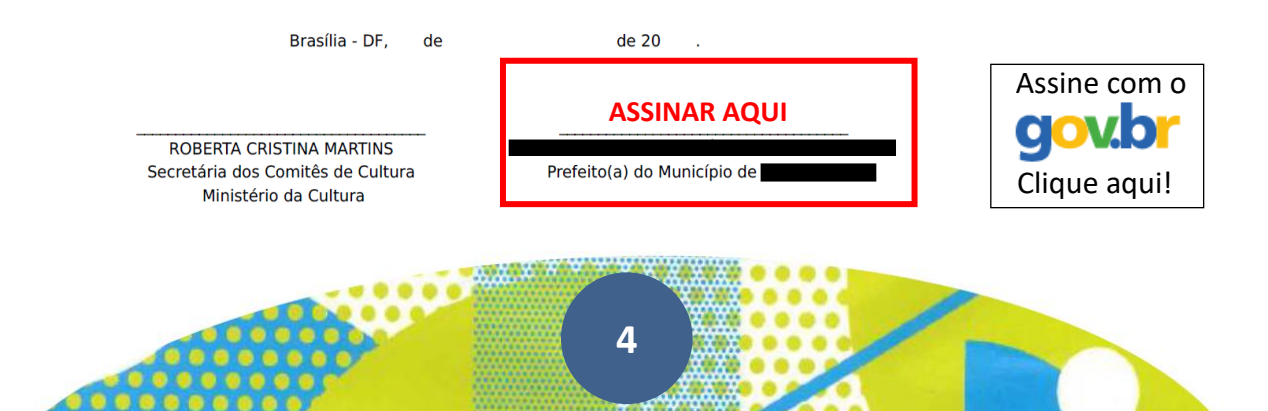

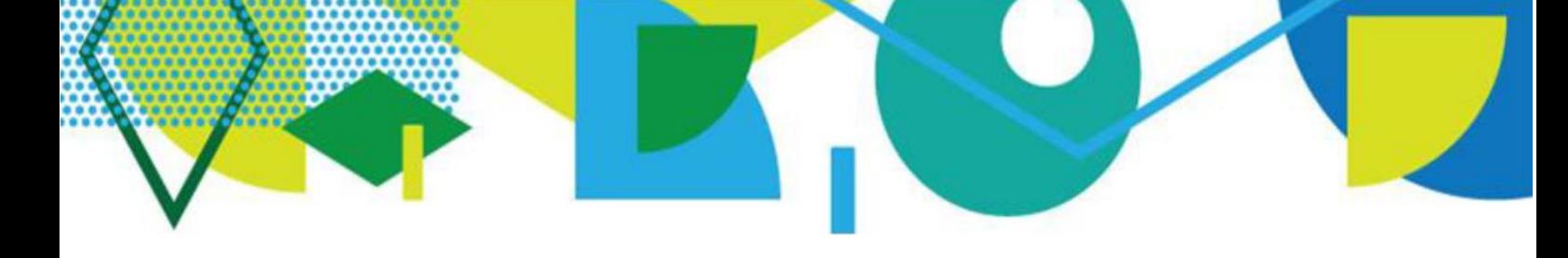

#### **Autorização**

Autorizo a divulgação das informações de interesse público contidas na Plataforma do Sistema Nacional de Cultura, observada a Lei Geral de Protecão de Dados Pessoais (Lei nº 13.709, de 14 de agosto de 2018) e a Lei de Acesso à Informação (Lei nº 12.527, de 18 de novembro de 2011).

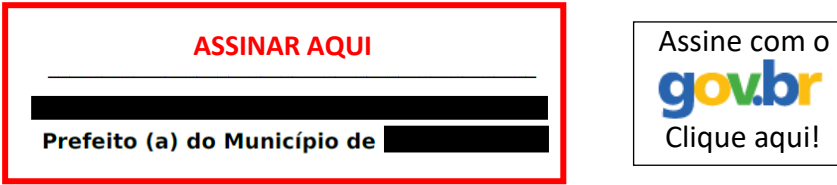

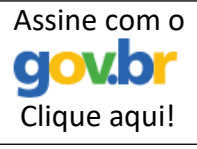

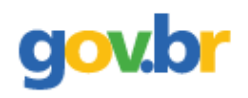

ATENÇÃO: Sugerimos a utilização de assinatura digital. No gov.br a [assinatura digital é gratuita. CLIQUE AQUI](https://www.gov.br/governodigital/pt-br/assinatura-eletronica) para acessar as orientações disponíveis.

**ATENÇÃO:** Se for escolhida a assinatura manuscrita. A assinatura do governador/prefeito deve estar igual à assinatura do documento de identificação e em seguida o documento deverá ser digitalizado.

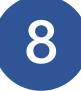

## **Solicitar integração ao SNC**

Após assinaturas do governador/prefeito, envie o arquivo assinado clicando em *"Enviar o Acordo de Cooperação Federativa".* Clique em *"Escolher Arquivo"* e salve.

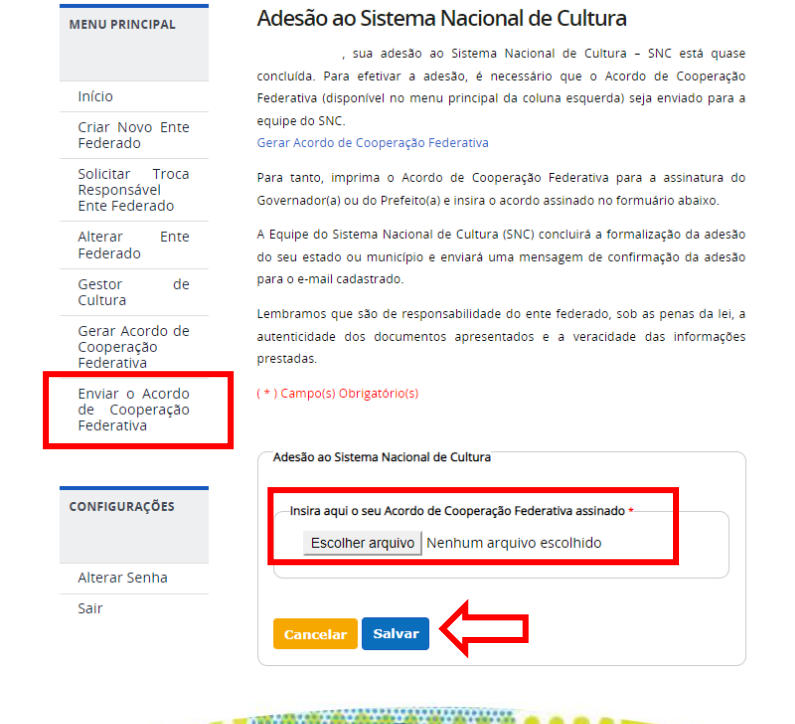

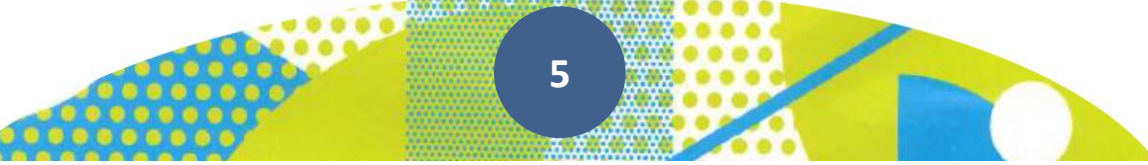

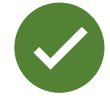

Após o recebimento do arquivo devidamente assinado, a Equipe do Sistema Nacional de Cultura fará os procedimentos necessários à sua adesão e será enviado um e-mail para o endereço cadastrado.

Lembramos que são de responsabilidade do ente federado, sob as penas da lei, a autenticidade dos documentos apresentados e a veracidade das informações prestadas.

Após a análise das documentações encaminhadas e Publicação do Extrato do Acordo de Cooperação Federativa em Diário Oficial da União, a plataforma disponibilizará o **Plano de Trabalho** para inserção dos arquivos relativos a fase de institucionalização (2ª fase) do sistema de cultura local.

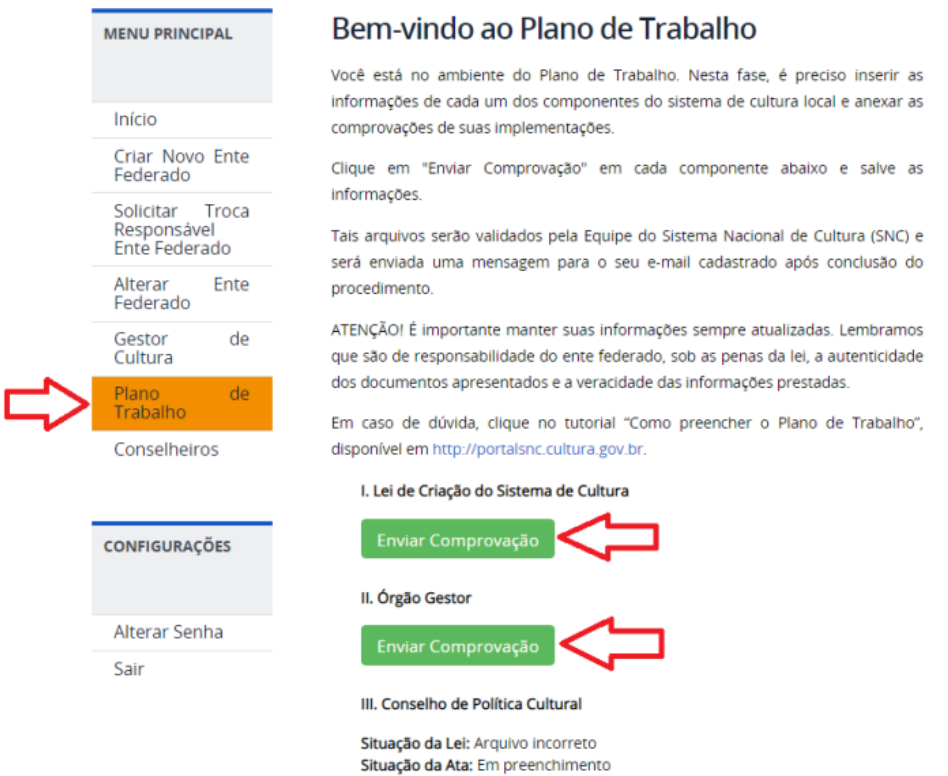

#### Diretoria do Sistema Nacional de Cultura

Secretaria dos Comitês de Cultura Ministério da Cultura

Esplanada dos Ministérios, bloco B, 2º andar. CEP: 70.068-900 - Brasília/DF

E-mail: [snc@cultura.gov.br](mailto:snc@cultura.gov.br) Acesse: [http://portalsnc.cultura.gov.br](http://portalsnc.cultura.gov.br/) [http://ver.snc.cultura.gov.br](http://ver.snc.cultura.gov.br/)

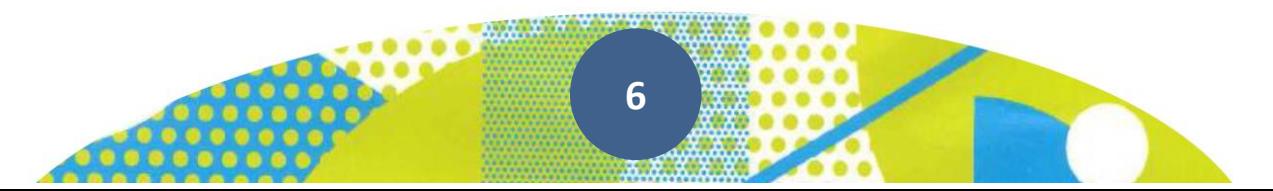